-

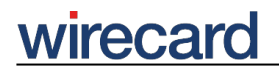

**Wirecard CEE Integration Documentation**

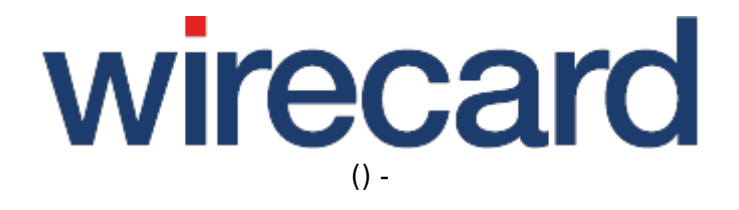

**Created: 2019-09-21 01:03**

-

# **JTL-Shop**

#### **IMPORTANT INFORMATION**

You are visiting a shop extension which will become obsolete in the near future and will not be continued.

Please take a look at our online documentation, which describes in more detail how to integrate the Wirecard Payment Gateway into your online shop.

If you have any questions, please contact shop-systems-support@wirecard.com

Please have a look at our General information regarding Wirecard Shop Plugins for an overview and introduction to the use of our plugins within your shop system.

## **Wirecard Checkout Page for JTL-Shop**

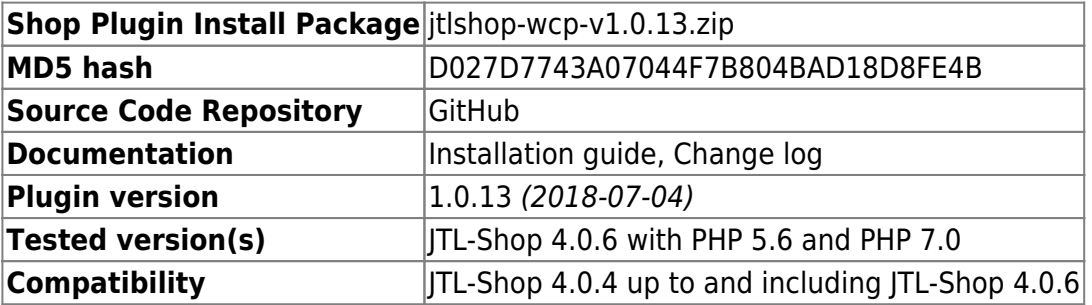

GitHub provides the possibility to **get notifications on plugin updates**. If you want to be notified by email, select "watching" on the GitHub notification status page.

### **Supported payment methods**

The following list summarizes all payment methods supported by our plugin for JTL-Shop and Wirecard Checkout Page:

- The consumer may select one of the activated payment methods directly in Wirecard Checkout Page.
- Bancontact
- Credit Card
- Credit Card Mail Order and Telephone Order
- ePay.bg
- eps-Überweisung
- giropay

# wirecard

-

- iDEAL
- Installment: payolution
- Invoice: payolution
- Maestro SecureCode
- Masterpass
- moneta.ru
- Przelewy24
- PayPal
- paybox
- POLi
- paysafecard
- SEPA Direct Debit
- Skrill Digital Wallet
- Sofort.
- TatraPay
- Trustly

Please note that the parameter paymentType is used to define the value of the payment method the user selected in your online shop. For a list of all parameter values go to payment types.

## **FAQ**

### *Where do I find the SEPA response data?*

The SEPA response data are stored in the database in table "tzahlungseingang" and field "cHinweis".